## **Banca Internet Provincia (BIP) Alta de Cuenta Cuotapartista**

Para poder dar de alta una **Cuenta Cuotapartista**, la cual te permite operar con Fondos Comunes de Inversión, debe acceder al menú **Inversiones**, solapa **Fondos Comunes**, opción **Alta de Cuenta**.

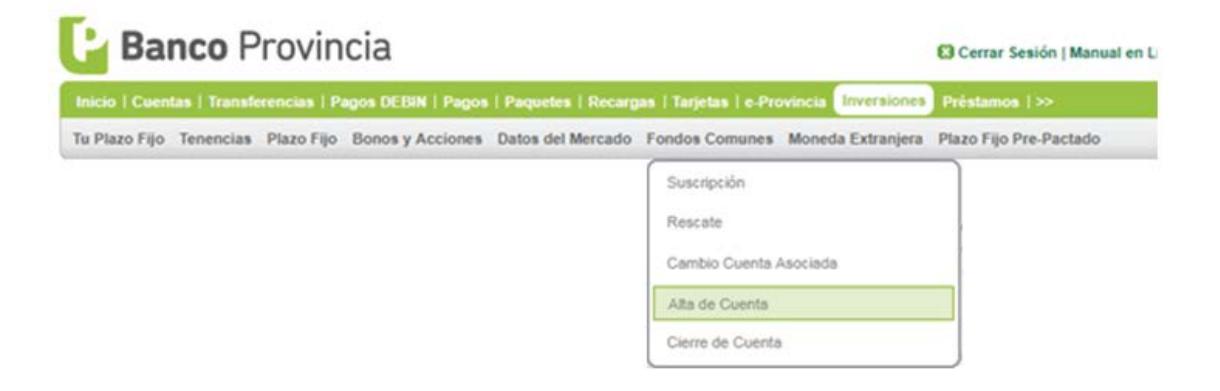

El sistema le solicitará que seleccione una **cuenta a la vista** para asociar a su nueva Cuenta Cuotapartista. A continuación deberá **tildar, descargar y leer** el contrato de apertura, términos y condiciones; y el código de Protección al Inversor.

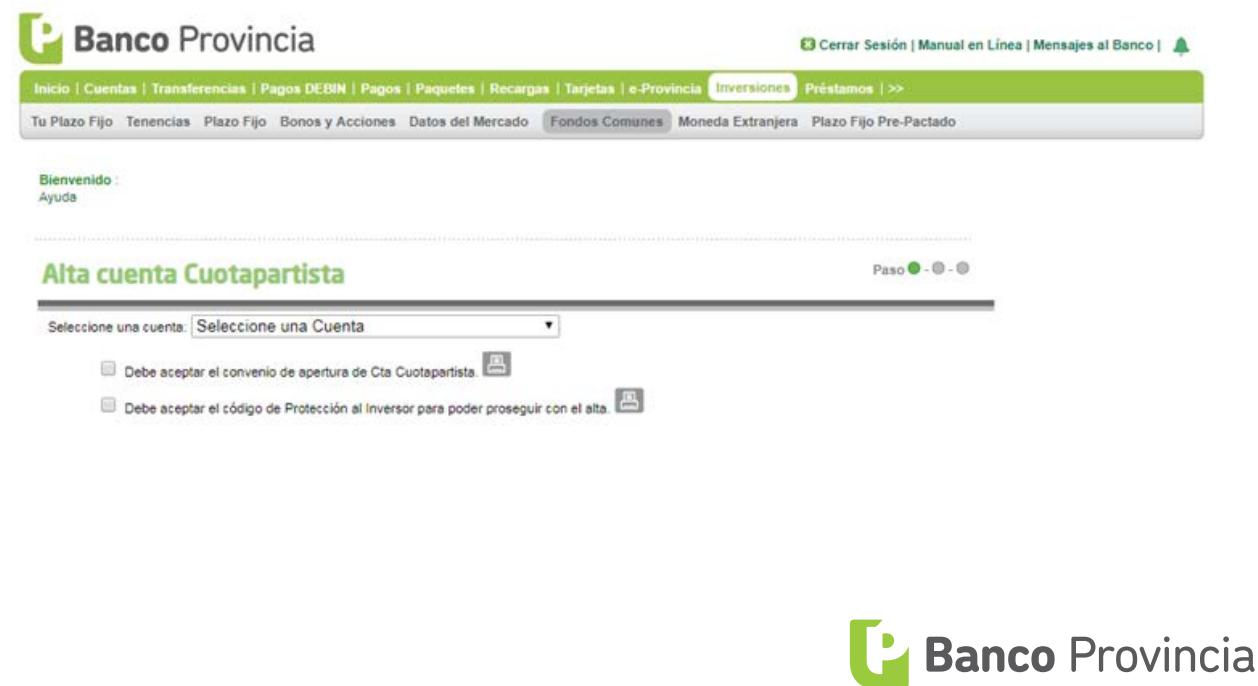

Al finalizar deberá completar un cuestionario para calcular su perfil de inversor y al finalizarlos presione el botón **Calcular.**

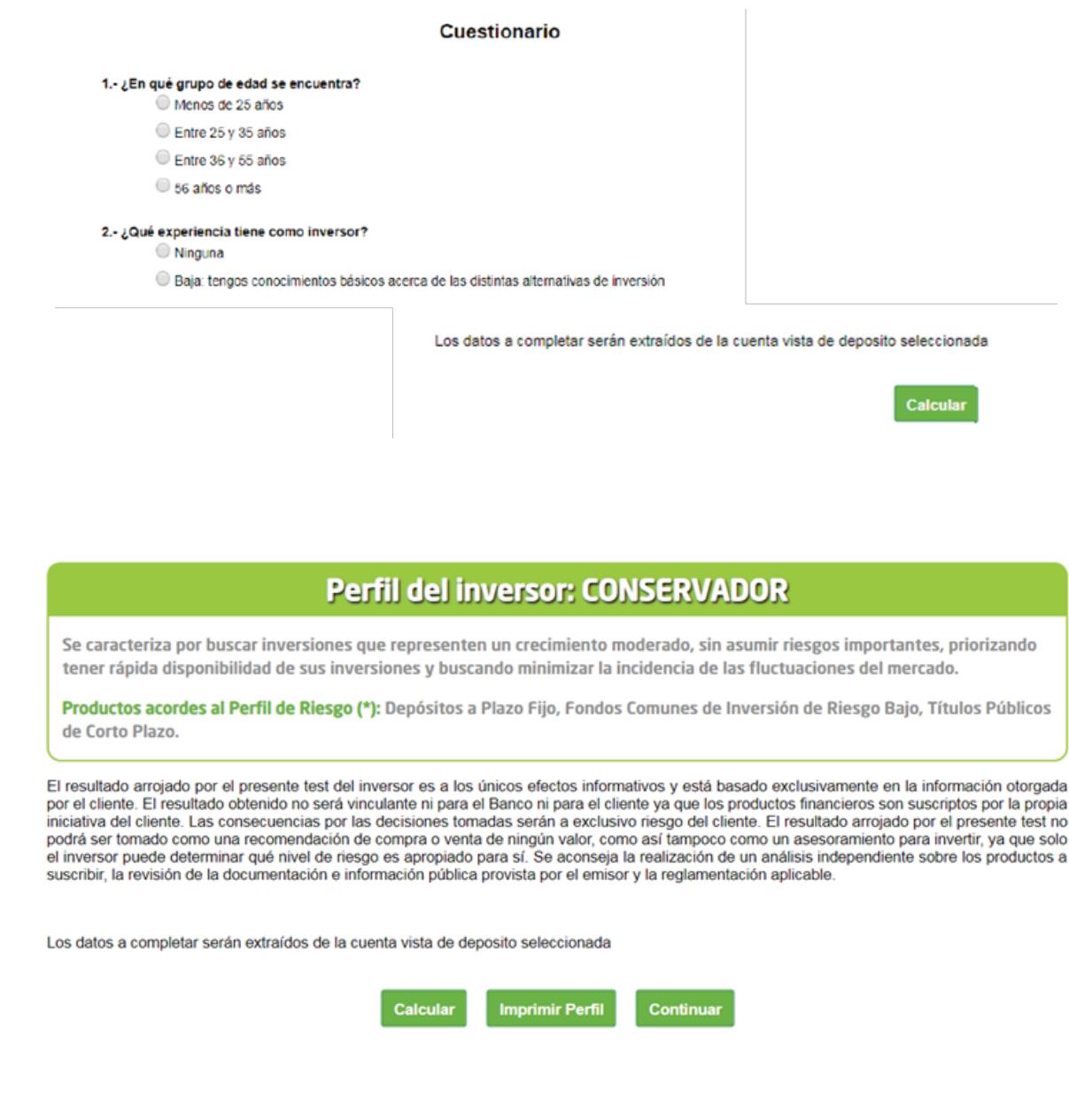

Una vez informado el perfil de inversor, presione **Continuar** para finalizar el proceso. De este modo, el BIP indicará que la operación fue realizada con éxito y la cuenta se encontrará operativa entre las **24/48hs. hábiles.**

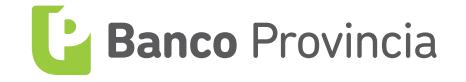